#### 3. СВЕДЕНИЯ, НЕОБХОДИМЫЕ ДЛЯ ВЫПОЛНЕНИЯ РАБОТЫ

выполнении работы.

1 ЦЕЛЬ РАБОТЫ

при выполнении работы. − Устройство и характеристики средств измерений, используемых при

постоянного напряжения. − Содержание и способы реализации методов измерения, используемых

сопротивлений. Устройство, принцип действия и основные характеристики делителя

− Устройство, принцип действия и основные характеристики магазина

вольтметров. − Устройство, принцип действия и основные характеристики меры ЭДС.

компенсаторов (потенциометров) постоянного тока. − Устройство, принцип действия и основные характеристики цифровых

измерении ЭДС и малых постоянных напряжений. − Устройство, принцип действия и основные характеристики

− Причины возникновения и способы учета погрешностей при

Методы измерения ЭДС и малых постоянных напряжений.

2 ЗАДАНИЕ ДЛЯ ДОМАШНЕЙ ПОДГОТОВКИ

ознакомьтесь со следующими вопросами:

Повторите вопросы обработки и представления результатов прямых и косвенных измерений, а также вопросы классификации измерений по методу их выполнения, и, используя рекомендованную литературу,

Ознакомление с компенсационным методом измерения постоянного напряжения. Получение сведений о погрешностяхизмерения напряжения компенсационным методом. Знакомство с компенсаторами (потенциометрами) постоянного тока.

# **Работа 11 Измерение постоянного напряжения методом компенсации**

При измерении малых постоянных напряжений (менее 10мВ) можно воспользоваться как методом непосредственной оценки, так и методом сравнения с мерой.

При повышенных требованиях к точности измерений (относительная погрешность измерений менее  $10^{-4}$ ), используются или компенсаторы (потенциометры) постоянного тока или интегрирующие цифровые вольтметры высокого класса точности.

Высокоточные цифровые вольтметры, подходящие для этого случая, существенно дороже аналогичных по точности потенциометров. Поэтому, если в лабораторных условиях необходимо измерить малое постоянное напряжение с высокой точностью, удобно использовать компенсаторы (потенциометры) постоянного тока.

Компенсаторы (потенциометры) постоянного тока предназначены для измерения методом сравнения с мерой ЭДС, напряжения и величин, функционально с ними связанных, Существует несколько способов (методов) практической реализации метода сравнения с мерой, и все они обеспечивают весьма высокую точность измерений.

При использовании компенсатора (потенциометра) реализуется разновидность метода сравнения, известная как нулевой метод измерений. При использовании этого метода измеряемая величина одновременно или периодически сравнивается с мерой, и результирующий эффект воздействия этих величин на устройство сравнения доводится до нуля. Очевидно, что используемая в нулевом методе мера должна быть изменяемой (регулируемой), а погрешность метода тем меньше, чем выше чувствительность устройства сравнения. Из сказанного ясно, почему нулевой метод известентакже под названием компенсационного метода измерений, а соответствующие средства измерений называются компенсаторами. В измерительной технике компенсаторы, служащие для измерения постоянного напряжения, известны также под названием потенциометров, это последнее наименование мы и будем дальше использовать.

При выполнении измерений с помощью потенциометра измеряемая величина, сравнивается с мерой, в качестве которой выступает образцовое компенсирующее напряжение, создаваемое регулируемым источником

образцового напряжения (ИОН). В электрической схеме этот источник включается встречно с источником измеряемого напряжения, который характеризуется напряжением холостого  $U_{\rm v}$  $\mathbf{M}$ внутренним хода сопротивлением R<sub>BH</sub> (рисунок 11.1). В качестве устройства сравнения (нуль индикатора) служит гальванометр, обладающий высокой чувствительностью. Значение напряжения на выходе ИОН (компенсирующего напряжения) U<sub>ком</sub> изменяется в процессе измерений до тех пор, пока  $U_{\kappa_{OM}}$  не уравновесит  $U_{x}$ .

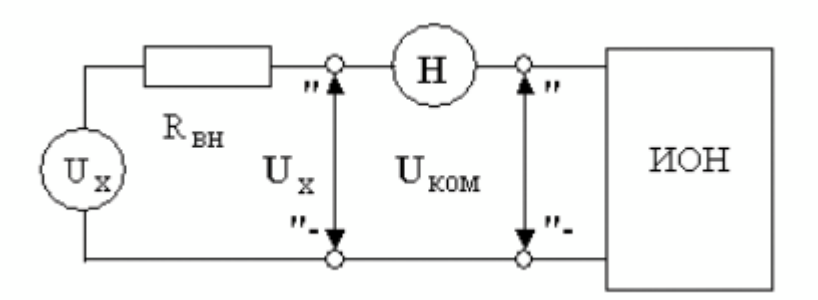

Рисунок 11.1 Схема, поясняющая принцип работы потенциометра

При выполнении соотношения:

$$
U_{KOM} = U_X, \qquad (11.1)
$$

ток через нуль - индикатор (НИ) не проходит. В этот момент и снимаются показания потенциометра.

С одной стороны напряжение на выходе ИОН известно с высокой точностью, с другой - вследствие высокой чувствительности гальванометра, точность, с которой выполняется равенство (11.1), тоже велика, поэтому, результат измерений также получается с высокой точностью.

У потенциометра есть еще одно уникальное свойство. В момент снятия результатов измерений ток через источник напряжения не протекает, следовательно, падение напряжения на его внутреннем сопротивлении  $R_{\text{out}}$ отсутствует, следовательно, напряжение, измеряемое на его зажимах, совпадает с напряжением холостого хода источника. Таким образом, при использовании потенциометра методическая погрешность измерений, обусловленная влиянием

входного сопротивления средства измерений, практически сведена к нулю, и с помощью потенциометра можно выполнять прямые измерения не только величины падения напряжения,  $HO$ и ЭДС источника. Выпускаемые промышленностью потенциометры постоянного тока обычно имеют класс точности в пределах от 0,0005 до 0,5.

Потенциометрам постоянного тока присущи и недостатки. Во-первых, максимальное значение измеряемого напряжения на входных клеммах прибора не может превышать  $1,5 - 2$  вольт, во-вторых, процесс измерений с помощью этих приборов весьма трудоемок.

Для того, чтобы расширить пределы измерений потенциометров, используют делители напряжения. В этом случае измеряемое напряжение  $U_x$  подается на вход делителя, а к его выходу подключается потенциометр (рисунок 11.2).

#### лелитель напряжения

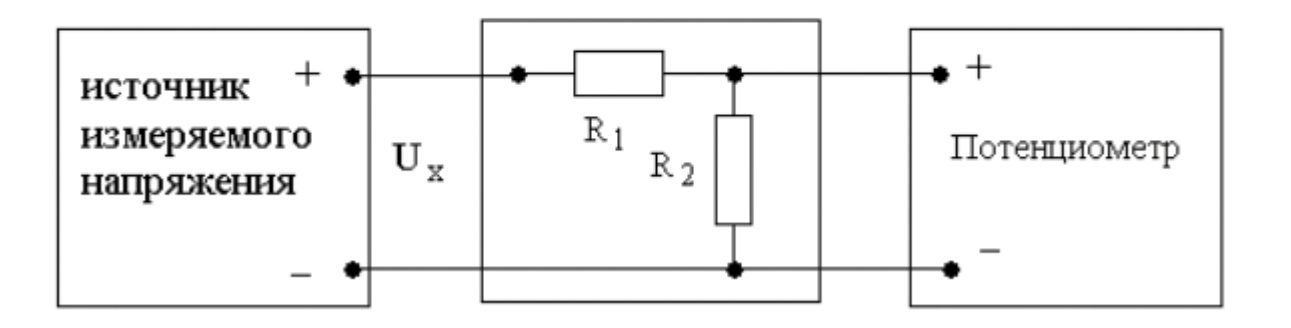

Рисунок 11.2 Схема подключения потенциометра для расширения пределов измерения

Основными характеристиками делителя напряжения являются номинальное значение коэффициента деления К и погрешность воспроизведения этого значения.

Для удобства измерений номинальное значение коэффициента деления К выбирается из ряда  $10^{-n}$ , где n = 0, 1, 2 и т. д.

Значение коэффициента деления связано с сопротивлениями верхнего  $R_1$  и нижнего  $R_2$  плеч делителя соотношением:

 $\overline{4}$ 

$$
K = \frac{U_{\text{bh}X}}{U_x}
$$

$$
= \frac{R_2}{R_1 + R_2}
$$

 $(11.2)$ 

При использовании делителя от источника измеряемого напряжения потребляется некоторая мощность, т. к. через делитель протекает ток. Следовательно, теряется одно из основных преимуществ компенсационного метода измерений. Чтобы свести эти потери к минимуму, общее сопротивление больше, чем делителя  $R_1 + R_2$ должно быть намного внутреннее сопротивление источника измеряемого напряжения R<sub>RH</sub>. Использование делителя приводит и к изменению вида измерений. Измерения, выполняемые с помощью потенциометра, являются прямыми. Использование делителя приводит к тому, что измерения становятся косвенными. Зависимость между измеряемой величиной U<sub>x</sub> и показаниями потенциометра U<sub>пот</sub>имеет вид:

$$
U_x = \frac{R_1 + R_2}{R_2} U_{\text{nor}}
$$
 (11.3)

Как правило,  $R_2 \ll R_1$ , поэтому погрешность косвенных измерений в рассматриваемом случае можно вычислить по формуле:

$$
\frac{\Delta U_{\rm x}}{U_{\rm x}} = \frac{1}{\sqrt{\left(\frac{\Delta U_{\rm{nor}}}{U_{\rm{nor}}}\right)^2 + \left(\frac{\Delta R_1}{R_1}\right)^2}} \quad (11.4)
$$

 $\Delta U_{\text{nor}}$ предел относительной погрешности потенциометра,  $U_{\rm{non}}$ 

 $\frac{\Delta R_1}{R_1}$  – предел относительной определяемый по его классу точности, а

погрешность воспроизведения номинального значения сопротивления верхнего плеча делителя.

Разработано несколько ТИПОВЫХ электрических cxem потенциометров постоянного тока. Одна из таких схем (упрощенная) приведена на рисунке 11.3. Модель потенциометра, которая используется в работе, имеет аналогичную электрическую схему.

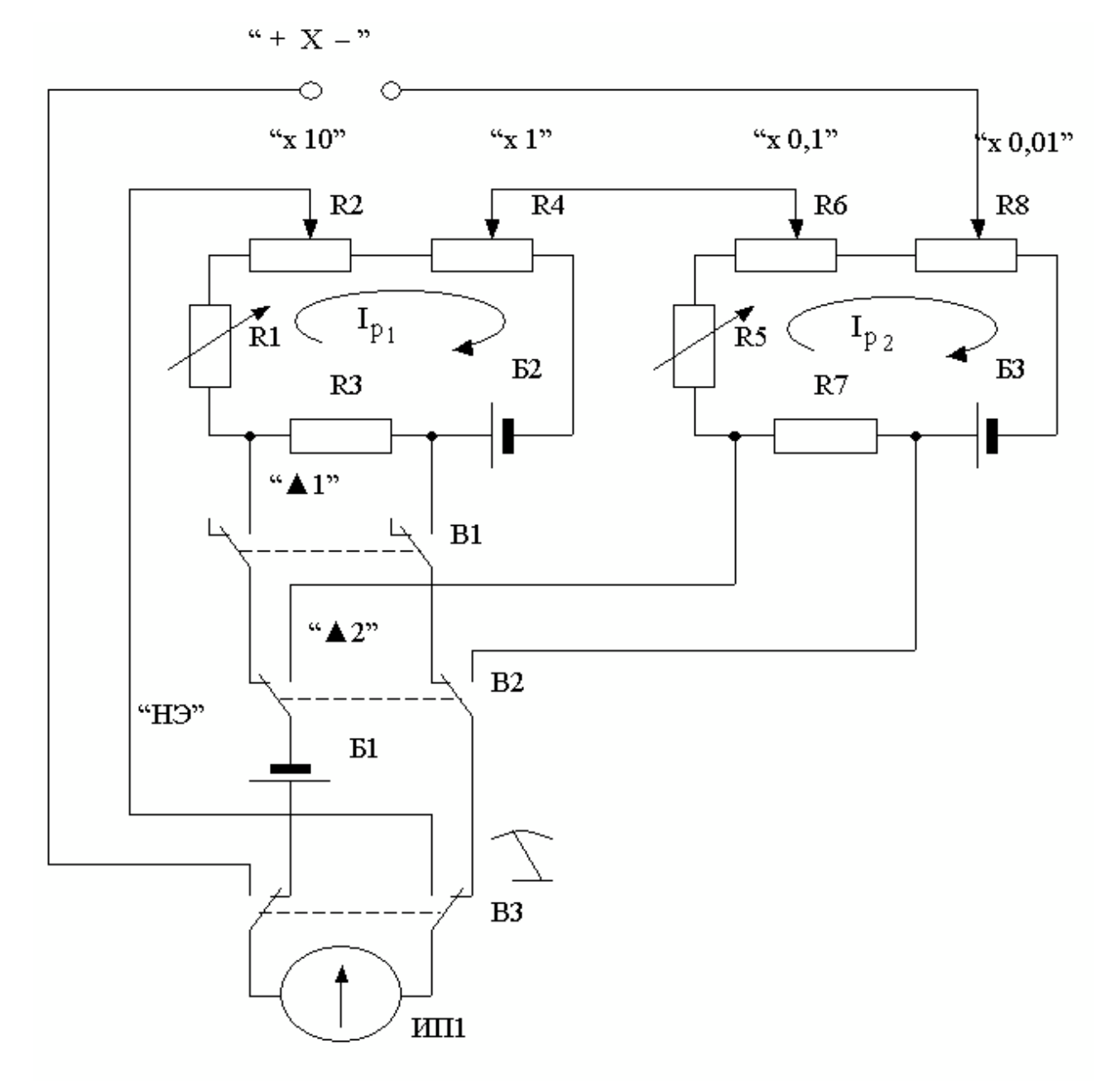

Рисунок 11.3 Электрическая схема потенциометра постоянного тока

В рассматриваемом потенциометре компенсирующее напряжение образуется за счет сложения падений напряжения, возникающих при протекании рабочего тока  $I_{p_1}$  через измерительные сопротивления  $R_2$  и  $R_4$  первого контура и рабочего тока  $I_{p_2}$  через измерительные сопротивления  $\, {\sf R}_6 \,$ и  $\, {\sf R}_8 \,$ второго контура. Рабочие токи создаются с помощью высокостабильных вспомогательных источников питания  $\, {\bf 5}_2 \,$  и  $\, {\bf 5}_3.$  Значения величин рабочих токов регулируются с помощью регулировочного резистора  $R_1$  в первом и регулировочного резистора  $R_5$  во втором контуре. Регулировку выполняют до тех пор, пока падение напряжения, возникающее при протекании рабочих токов через установочные сопротивлени

 $R_3$  и  $R_7$ , не станет равным ЭДС нормального элемента. Гальванометр (Г), который служит в качестве индикатора нуля, включается в цепь первого контура с помощью кнопки «▲ I», а в цепь второго – с помощью кнопки «▲ 2». При измерении неизвестного напряжения  $\rm U_{_X}$  гальванометр включается кнопкой B3.

Высокая точность воспроизведения ЭДС нормального элемента, высокая точность и температурная стабильность используемых резисторов, высокая стабильность вспомогательных источников питания способствуют достижению высокой точности измерений.

## 4. ОПИСАНИЕ ЛАБОРАТОРНОГО СТЕНДА

Лабораторный стенд представляет собой LabVIEW компьютерную модель, располагающуюся на рабочем столе персонального компьютера. На стенде (рисунок 11.4) находятся модели потенциометра постоянного тока, магазина сопротивлений и УИП.

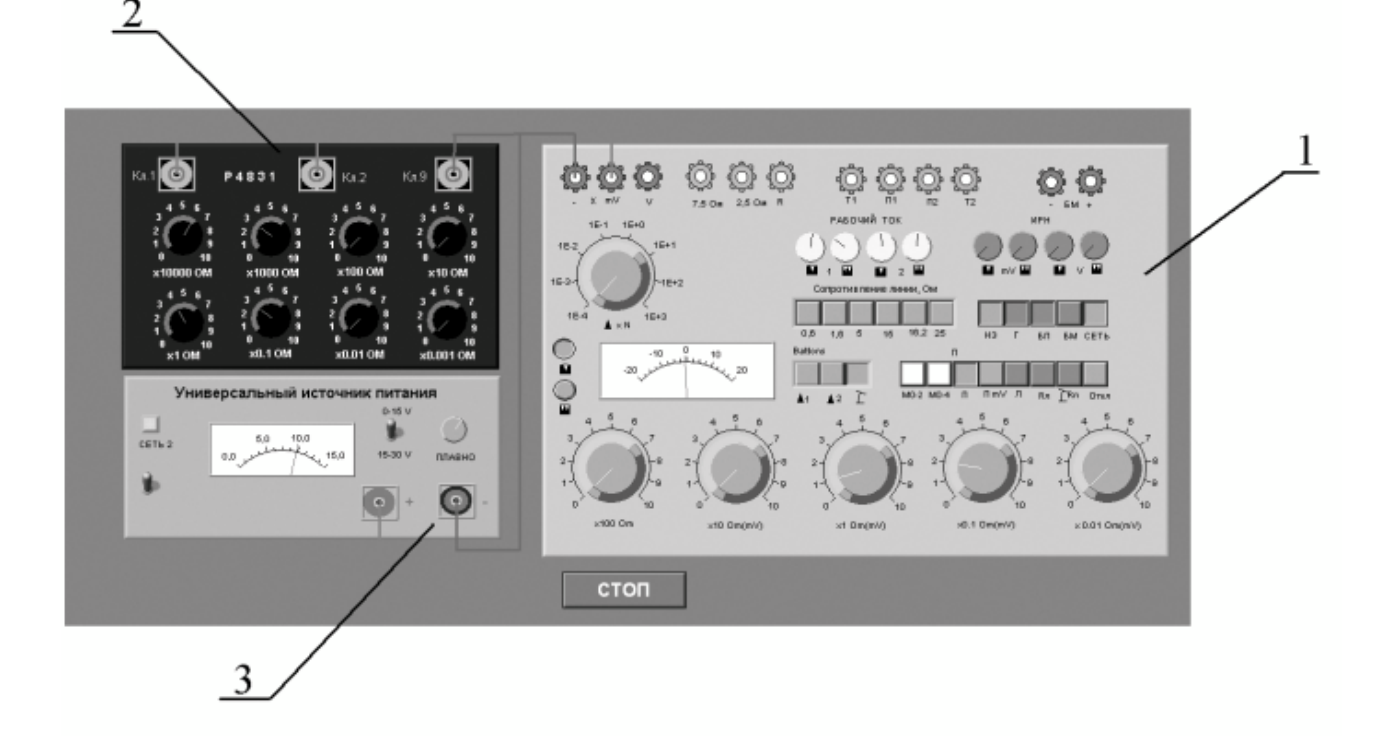

Рисунок 11.4 Вид модели лабораторного стенда на рабочем столе компьютера при выполнении лабораторной работы №11

(1-потенциометр постоянного тока,2-магазин сопротивлений, 3-УИП).

При выполнении работы модели средств измерений и вспомогательных устройств служат для решения описанных ниже задач.

Модель потенциометра постоянного тока используется при моделировании процесса измерения постоянного напряжения методом компенсации.

Модель магазина сопротивлений (см. Приложение 1) моделирует работу многозначной меры электрического сопротивления. При выполнении работы с помощью магазина моделируется работа делителя постоянного электрического напряжения с регулируемым коэффициентом деления.

Модель УИП (см. Приложение 1) используется при моделировании работы регулируемого источника стабилизированного постоянного напряжения.

Схема соединения приборов при выполнении работы приведена на рисунке 11.5.

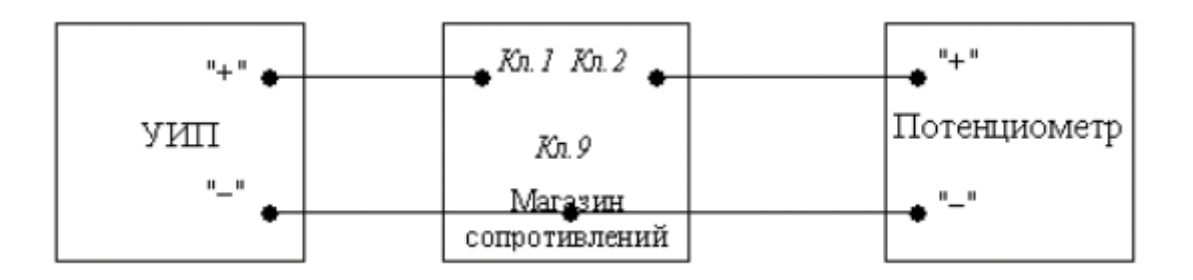

Рисунок 11.5 Схема соединения приборов при выполнении работы №11

#### 5. РАБОЧЕЕ ЗАДАНИЕ

5.1. Изучите описание работы и рекомендованную литературу. Продумайте свои действия за компьютером.

5.2. Запустите программу лабораторного практикума и выберите лабораторную работу LR3\_3. На рабочем столе компьютера автоматически

появится модель лабораторного стенда с моделями средств измерений и вспомогательных устройств (Рисунок 11.4.). Создать в среде MS Excel, лабораторный журнал, который служит для формирования отчета по результатам выполнения лабораторной работы.

5.3. Ознакомьтесь с расположением моделей отдельных средств измерений и других устройств на рабочем столе.

5.4. Включите модель потенциометра и опробуйте его органы управления. Для опробования потенциометра:

- Включите модель с помощью кнопки «СЕТЬ».
- Переведите модель в режим потенциометра нажатием кнопки «П».
- − Подключите к схеме потенциометра встроенные гальванометр,

батареи питания и нормальный элемент, нажав, соответственно, на кнопки «Г», «БП», «НЭ».

Нажмите кнопку ▲1 – гальванометр включится в цепь первого

контура ( рисунок 11.3).

− Установите рабочий ток первого контура, для чего, вращая ручки

«рабочий ток 1» и «рабочий ток 2» вначале при нажатой кнопке 1, а затем при нажатой кнопке 2, установите стрелку гальванометра на нулевую отметку.

Нажмите кнопку ▲ 2 – гальванометр включится в цепь второго

контура ( рисунок 11.3).

− Установите рабочий ток второго контура, для чего, вращая ручки

«рабочий ток 1» и «рабочий ток 2» вначале при нажатой кнопке 1, а затем при нажатой кнопке 2, установите стрелку гальванометра на нулевую отметку.

5.5. Подготовьте к работе модель УИП:

тумблер переключения поддиапазонов УИП установите в положение

 $\triangleleft 0 - 15$  B»;

включите тумблер «СЕТЬ»;

− с помощью ручки плавной регулировки выходного напряжения

установите, ориентируясь на стрелочный индикатор, нулевое напряжение на выходе УИП.

5.6. Рассчитайте, принимая во внимание, что входное сопротивление делителя напряжения должно быть не менее 100 кОм, значение сопротивлений плеч делителя, при которых коэффициент деления составит К=1:100.

5.7. Подготовьте к работе магазин сопротивлений, установив с помощью

восьмидекадного переключателя сопротивления плеч делителя, равными значениям, рассчитанным в п. 5.6.

5.8. Приступите к выполнению лабораторной работы.10

## *Задание 1 Выполнение измерений постоянного напряжения методом компенсации.*

- a. Измерьте с помощью потенциометра напряжение на выходе УИП:
	- − Установите на выходе УИП напряжение в пределах 1 2 Вольта.
	- − Поверьте (см. п. 5.4 настоящей работы) правильность установки

рабочего тока потенциометра.

- С помощью кнопки  $\Gamma$  переведите потенциометр в режим измерения.
- Добейтесь компенсации измеряемого напряжения компенсирующим

напряжением, для чего:

- Нажмите кнопку  $\mathbf{M}$  (грубо) и вращая ручки декадных переключателей «×10 Ом(мВ)» и «×1 Ом(мВ)» установите стрелку гальванометра на нуль
- Нажмите кнопку **Ш** (точно) и, вращая ручки декадных переключателей «×0,1 Ом(мВ)» и «×0,01 Ом(мВ)» опять установите стрелку гальванометра на нуль.

− Снимите показания потенциометра (значение измеренного напряжения в

милливольтах будет равно сумме показаний декад регулировочного сопротивления потенциометра).

− Запишите в отчет показания потенциометра, сведения о классе точности

потенциометра и магазина сопротивлений, установленные значения сопротивления плеч делителя.

5.6. Не меняя сопротивлений плеч делителя, повторите при пяти различных положениях регулятора выходного напряжения УИП измерения в соответствии с п. (а). При выборе положения регулятора следите за тем, чтобы индикатор УИП показывал не более 10В.

5.7. Сохраните результаты.

5.8. После сохранения результатов закройте приложение LabVIEW и, при необходимости, выключите компьютер.

### 6. ОФОРМЛЕНИЕ ОТЧЕТА

Отчет должен содержать:

- − Сведения о цели и порядке выполнения работы.
- − Сведения об использованных методах измерений.
- Сведения о характеристиках использованных средств измерений.
- Необходимые электрические схемы.
- Данные расчетов, проводившихся при выполнении соответствующих

пунктов задания.

- Экспериментальные данные.
- − Полностью заполненные таблицы отчета (таблица 11.1), а также

примеры расчетов, выполнявшихся при заполнении таблиц.

Графики зависимости абсолютной и относительной погрешности

измерений от значения измеряемого напряжения.

Анализ полученных данных и вывод об особенностях и качестве

проведенных измерений и по результатам проделанной работы.

Таблица 11.1.

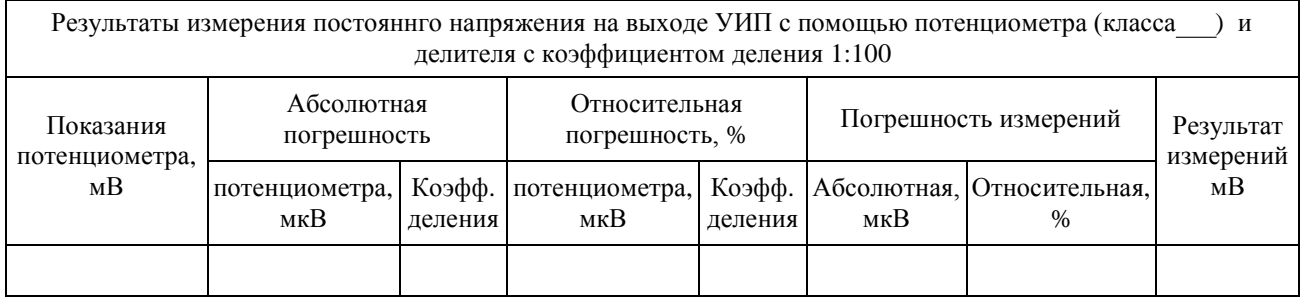

## 7. КОНТРОЛЬНЫЕ ВОПРОСЫ

7.1 Требуется измерить постоянное напряжение, значение которого ориентировочно равно 1 мкВ (1мВ, 1В, 100В, 1кВ, 10кВ)? Как это лучше сделать, если погрешность не должна превысить0,5% (должна быть минимизирована)?

7.2 Какой метод измерений реализуется при измерении постоянного напряжения с помощью потенциометра?

7.3 Можно ли с помощью потенциометра выполнить прямые измерения ЭДС способом непосредственной оценки? Почему?

7.4 Объясните чем определяется инструментальная погрешность потенциометра и магазина сопротивлений.

7.5 Объясните, от чего зависит методическая составляющая погрешности при измерении постоянной ЭДС и постоянного напряжения с помощью потенциометра? Как уменьшить эту погрешность?

7.6 Объясните принцип действия и устройство потенциометра (компенсатора) постоянного тока.

7.7 Каковы основные недостатки потенциометра, как средства измерений?

7.8 Является ли делитель напряжения средством измерений?

7.9 В каких случаях при измерении постоянного напряжения следует обратиться к косвенным измерениям?